# **Un catálogo de recursos educativos** GNU EDU

Una reivindicación compartida por los profesores de todo el mundo que utilizan software en sus clases es la necesidad de un catálogo de recursos educativos. Los abundantes pero tímidos intentos de creación se enfrentan a varios problemas: utilizan herramientas y criterios de búsqueda no especializados y suelen centrarse de forma restrictiva en los currícula locales. **POR JUAN RAFAEL FERNÁNDEZ GARCÍA**.

NU Edu es un intento de romper<br>
estas barreras con una solución<br>
internacional y colaborativa, estas barreras con una solución internacional y colaborativa, con un motor de búsqueda que puede utilizar palabras clave y objetivos educativos mínimos y la posibilidad de que sean los profesores los que publiquen los recursos y los acompañen de los metadatos adecuados.

Todos conocemos recopilaciones de actividades educativas, todas las administraciones sienten la obligación de crear la suya propia. ¿Cuál es el problema? En primer lugar la verticalidad; suele encargarse a un grupo de expertos la evaluación y selección de los mejores recursos, y como consecuencia es fácil que los profesores sólo jueguen un papel pasivo en el proceso y, a falta de realimentación el trabajo acabe quedando obsoleto y muera de inanición. En segundo lugar la iniciativa, en los casos en que sea libre, suele ser de ámbito local (una comunidad autonómica, una universidad…), lo que impide que el trabajo se reutilice y desarrolle en comunidades más amplias. Finalmente no se han liberado herramientas especializadas verdaderamente útiles para la catalogación e indexación de contenidos educativos; a la hora de la verdad acudimos a *google* para encontrar recursos y hacemos búsquedas como «teorema de pitágoras secundaria ejercicios» con la esperanza de que nos devuelva algo útil.

HTTP//www.GRC.MASA.GOW/WWW

Google me devuelve unas seiscientas páginas en castellano en las que aparecen las palabras citadas, ¿era eso lo que necesitaba, pueden nuestras administraciones ahorrarse el dinero? Dejando para otro momento el tema de la eva-

| il so o čísto di dobrano karalickom na mohumom svojenil pri orizmeni na natoriti mitoril buli se instru |                                                    |                                |                                                                                               | لقالها      |
|----------------------------------------------------------------------------------------------------|----------------------------------------------------|--------------------------------|-----------------------------------------------------------------------------------------------|-------------|
| Archivo Editor Ver ir Marcadores Tab Herramientas Avuda Extensions                                      |                                                    |                                |                                                                                               |             |
|                                                                                                    |                                                    |                                | 4 - - 8 C + 8 - 8 - 10 Note Macdhastiphpmyadminindex.php?lang=es.utf 85 - 0 + D               |             |
|                                                                                                    |                                                    |                                | DHola miNoode @ahaMw\dran LiCUPS divCEP Norbella Cah E-Plataforma K Gmail WICOR EDUX @mailman | ss.         |
| Blocalhost >> localhost >> g  BlResultado SQL phpMyMdnin 2                                              |                                                    |                                |                                                                                               |             |
|                                                                                                    |                                                    | (The 1d id level id curriculum | Isbel                                                                                         | description |
|                                                                                                    | $\Box$ $\angle$ $\times$ 1                         |                                | 1 Addition annotaction, multiplication des-<br>nombres                                        |             |
| php.il Acimin                                                                                           | $\Gamma$ $\ell$ X 2                                | $\mathbf{u}$                   | 1 DIMIGUN.                                                                                    |             |
|                                                                                                    | $\Box$ 2 $\times$ 4                                | u                              | 1 Addition, soustraction, multiplication des-<br>mudove                                       |             |
| 4 H H Q Q                                                                                               | $\Gamma$ $\mathscr{D}$ $\mathscr{X}$ 5             | s.                             | 4-1-Leitiber Zahl                                                                             |             |
| trasación datos:                                                                                        | $\Gamma$ $\partial$ $X$ F                          | 8                              | 4.2 - Leitiber Alguithuas                                                                     |             |
| ᅱ<br>quando (36).                                                                                       | $\Gamma$ $\mathscr{D}$ $\mathscr{V}$ $\mathscr{V}$ | s.                             | 4. Build with the Mariables                                                                   |             |
| anuedu                                                                                                  | $\Gamma$ $\mathscr{O}$ $\times$ R                  | s.                             | 4.5 - Leitiber Daum und Funn                                                                  |             |
| m author.                                                                                               | $T/2 \times 9$                                     | 8                              | 4.4 - Luitilan Massacr                                                                        |             |
| author_level                                                                                            | $\Box$ $\angle$ $\times$ 10                        | s                              | 4.6 - Leitiber Funktionaler Zusammenhang                                                      |             |
| <b>Continental Community</b><br>author_rottuare                                                         | $T \times 11$                                      | ×                              | 4.7 - Leitides Daten and Zufall                                                               |             |
| <b>District State Construction</b>                                                                      | $\Gamma$ $\partial$ $\times$ 12                    | s.                             | 4.8 - Leitiber Vanadzung                                                                      |             |
| d chapter<br><b>C</b> chapter from                                                                      | $\Gamma$ $\mathscr{D}$ $\times$ 13                 | ×.                             | 4.9 - Leitiber Mudellianen                                                                    |             |
| country.                                                                                                | $\Gamma$ $\mathscr{D}$ $\times$ 14                 | $\overline{1}$                 | 1 Imagueurs, angles droits, aires                                                             |             |
| <b>Committee</b>                                                                                        | $\Gamma$ $\mathscr{D}$ $\times$ 15                 | $\blacksquare$                 | 1 Districtory                                                                                 |             |
| <b>Ham</b><br>The development T                                                                         | $-2 \times 15$                                     | H.                             | 1 Casting de dominico                                                                         |             |
| H Item_rezource                                                                                         | 7270                                               | 1                              | 1 Symithia action (b)                                                                         |             |
| <b>D</b> Keywood                                                                                        | $-2 \times 10$                                     | 1                              | 1 Fractions et promocrésiaes                                                                  |             |
| keyword ham<br><b>C</b> Keywood translation                                                             | $-2 \times 10$                                     | 1                              | 1 Cende et distance - Angles                                                                  |             |
| <b>Teval</b>                                                                                            | $-2 \times 20$                                     |                                | 1 Proportionnablei - Castion de domaise (2)                                                   |             |
| <b>El brazil computero</b>                                                                              |                                                    |                                |                                                                                               |             |

**Figura 1: Unidades temáticas en GNU Edu.**

luación de la calidad de los materiales (¿por expertos? ¿por los pares?), tenemos claro que el hecho de que una araña de búsqueda haya indexado la presencia de unas palabras no es prue-

### **Cuadro 1: Cómo instalar Gnu Edu**

En [8] podemos encontrar un archivo comprimido .tgz de la primera versión pública de GNU Edu (1.0 beta). Por supuesto el método que vamos a explicar no será necesario cuando los paquetes .deb o .rpm estén disponibles (pronto, me comunican).

Si lo vamos a instalar en una máquina Debian sepamos que depende de los siguientes paquetes Debian: apache, php4, php4-pear, php-auth, mysql.

Es necesario además instalar el módulo PEAR Savant2 de [9] (para quien no lo sepa PEAR es un fondo de código PHP similar al CTAN de TeX o al CPAN de perl). En el momento de escribir este artículo la versión estable es la 2.3.3, por tanto haremos

# pear install  $\overline{z}$ 

http://phpsavant.com/Savant2-2.3.  $3.197$ 

Recomendamos (para poder convertir la documentación, en formato reStructuredText, .rst, a html) instalar además el paquete python-docutils.

Es necesario además crear dos bases de datos, una para los recursos y otra independiente para la autenticación:

mysql -u root -p <database.sql

mysql -u root -p <database\_auth.sql

Y por supuesto es preciso darle contenido a las tablas: darse de alta y comenzar a incorporar recursos.

ba del interés educativo de una página (ni lo contrario), ni nos proporciona la información que necesitamos (¿qué curso de secundaria?, ¿dónde se imparte?, se menciona la palabra «ejercicios» pero, ¿se trata de ejercicios, de programaciones o de apuntes?, etc.).

¿Un enfoque localista? Es razonable pensar que puede haber interés en lo que los profesores franceses, ingleses o alemanes están generando para sus clases; de

hecho ya intentamos comparar los resultados de los distintos sistemas educativos en proyectos como los sucesivos estudios PISA [1], ¿por qué no conocer cómo trabajamos? Pero es que además vivimos en una sociedad cada vez más plural y a nuestros centros educativos llega esa nueva forma de atención a la diversidad que es el plurilingüismo. Se pide en los centros bilingües la creación de materiales, ¿por qué no aprovechar lo que existe?

#### ¿Qué es GNU Edu?

GNU Edu es un sistema de indexado de recursos educativos. Podemos examinar una versión preliminar pero totalmente funcional en [2] y el software está disponible para su descarga (véase en cuadro 1). Se trata como vemos de un proyecto de OFSET [3] desarrollado especialmente por Odile Bénassy. Pretende proporcionar la granularidad de la que carecen los motores de búsqueda generalistas para encontrar actividades del tipo «cómo usar escuadra y cartabón para trazar un friso» sabiendo que la

respuesta debe ser un ejercicio para utilizarlo en Segundo de ESO, y pretende también romper la limitación a un currículum específico y ser una herramienta de colaboración entre los profesores. Veremos cómo.

GNU Edu es básicamente una base de datos *mysql* y una interfaz *php* para consultarla y añadir recursos. Lo original de la estrategia seguida por Odile ha consistido en la elección de los campos de la base de datos. Amablemente me ha enviado un volcado del estado actual de la misma, con recursos disponibles para los sistemas educativos francés y alemán, y podemos examinarlos.

Los datos están clasificados por **niveles educativos** (tienen datos Infantil y Secundaria obligatoria) y países y **materias** (*Lenguaje en el corazón de los aprendizajes* y *Descubrimiento del mundo* para Infantil y *Matemáticas* para Secundaria), **currícula** (relativos a un curso concreto, por ejemplo *Primero de ESO*, en una ordenación legal concreta, puesto que se ha descubierto durante la definición del proyecto la gran variación de los currícula en un mismo país y entre países, con sorprendentes diferencias en las edades en que los alumnos aprenden la proporcionalidad o si profundizan en la geometría por poner dos ejemplos), hasta un total de diez en estos momentos. Estos currículos están divididos en lo que llama *capítulos*, nuestras unidades temáticas (51 a día de hoy, véase la figura 1). Por ejemplo para matemáticas de Sixième (primer curso de Secundaria en Francia pero con alumnos que en España cursarían por edad Sexto de Primaria) recoge capítulos como «Longitudes, ángulos rectos, áreas», «Simetría axial I», «Fracciones y porcentajes» o «Los sólidos».

Pero queríamos llegar a la originalidad del enfoque de Bénassy: utilizando los trabajos del Instituto de Investigación sobre la Enseñanza de las Matemáticas (IREM) de Picardía (Francia) y un minucioso proceso de desmenuzación de las programaciones básicas de Alemania, llega a establecer

|                                                                                               |                                        |                 | THE STATE OF THE CASE OF PERSONAL CONTRACTORS AND ARREST CONTRACTORS. |               |                                                              | فالعالقا                  |    |
|-----------------------------------------------------------------------------------------------|----------------------------------------|-----------------|-----------------------------------------------------------------------|---------------|--------------------------------------------------------------|---------------------------|----|
| Archive Editor Ver in Marcaderes Tab Herramientas Avuda Extensions                            |                                        |                 |                                                                       |               |                                                              |                           |    |
| 4 - 9 C P D - @ http://oralhost/phpmyadmin/index.php?lang=es.utf 85se - 0 ir J-2              |                                        |                 |                                                                       |               |                                                              |                           |    |
| DHolp ThMoode @phpMyAdmin LiCUPS #ACEP Marbella Coin E-Plataforma KiGmail ##COR EDUX @mailman |                                        |                 |                                                                       |               |                                                              |                           | M. |
| il localhost >> localhost >> g    @ Resultado SQL phpMyMdmn 2                                 |                                        |                 |                                                                       |               |                                                              |                           |    |
|                                                                                               | $-$ T $-$                              |                 | id beeg id subject - label bomber                                     | label student | description.                                                 | <b>Executive</b>          |    |
|                                                                                               | $\sqcap$ $\emptyset$ X 313 h           |                 | 1 Construire un<br>Internation of Hamilton<br>les langueurs d         |               |                                                              | 2009/01/2220 1200         |    |
| phplit-Admin                                                                                  | $\Gamma$ $\geq$ $\times$ $\sqrt{2}$ tr |                 | 1 Calculer<br>mentalement                                             |               |                                                              | 20041120125150            |    |
| 82500<br>trasación datoras                                                                    | $\Gamma \mathscr{L}$ $\times$ 1050 6   |                 | 1 Calculation<br>coefficient de<br>proportion realitie                |               |                                                              | 20050627173532            |    |
| ⊣<br>groundo CWS                                                                              | $\Gamma$ $\partial X$                  | 97.6            | 1 Figure on combine and<br>chrittes                                   |               |                                                              | 20041128111736            |    |
| anuedu                                                                                        | $\neg$ 2 $\times$                      | 91 h            | I Lenre un nombre en<br><b>Istings</b>                                |               |                                                              | 20041120111219            |    |
| <b>CLOSED</b><br>author Javal<br>The continue in continue.                                    | $\Gamma \times$                        | 56              | <b>A Identifier Ison</b><br>perconnages d'une<br>histoire             |               |                                                              | 20040921212150            |    |
| M author rottears<br>District subset                                                          | $\Box$                                 | 10.6            | 4 Composition does<br>consignes                                       |               |                                                              | 20040921212127            |    |
| distant                                                                                       | $-2x$                                  | 11 <sub>h</sub> | 4 Haconter un conte-                                                  |               |                                                              | 20040501221040            |    |
| <b>C</b> chanter from<br><b>M</b> country<br><b>Committee</b>                                 | $\neg$ 2 $\times$                      | 12h             | 4 Haconter une courte<br>histoire                                     |               |                                                              | 20040501212004            |    |
| <b>Ham</b><br><b>Colombia</b> district                                                        | $-2x$                                  | 13 <sub>0</sub> | 4 Die au chanter use.<br>complane ou un leu<br>deduists               |               |                                                              | 20040922162308            |    |
| <b>H</b> Item_rezource<br><b>District D</b><br>Kenned ham<br>Research translation             |                                        | 14.6            | 4 Senii é quoi servent<br>un panneau urbain.<br>ния вбо-              |               | Donner des<br>exemples de<br>Inches providit<br>Bire trouves | 20040921221109            |    |
| <b>M</b> Tevel<br>El three Louis administration                                               | $AV = W$                               |                 | <b>B. Charles are beacher draw</b>                                    |               |                                                              | <b>CREATE PERMIT REAL</b> |    |

**Figura 2: Desglose de items educativos.**

| intervisori anteriore have anteriore era en la legas en l'intervisorista estatuelle al sultantiera |                                                                                         |                                                          |                                                     |               |
|----------------------------------------------------------------------------------------------------|-----------------------------------------------------------------------------------------|----------------------------------------------------------|-----------------------------------------------------|---------------|
| Archive Editor Ver in Marcaderes Tab Herramientas Avuda Extensions                                 |                                                                                         |                                                          |                                                     |               |
| 4 - 2 O Y B - @ http://acalhast/phpmyadmin/index.php?lang - O i- 2                                 |                                                                                         |                                                          |                                                     |               |
|                                                                                                    | DHolp (InMoodie @phpMyMhnn LijiCUPS #ACEP Marbela Coin E-Mataforma (CiGmail #ACOR EDUX) |                                                          |                                                     | s.            |
| is localhost >> localhost >> g di Resultado SOL phpM/Admin 2                                       |                                                                                         |                                                          |                                                     |               |
|                                                                                                    | Modusedo registracit: 29 (1614 total, l.s. consults tanki 0.0002 seg)                   |                                                          |                                                     |               |
|                                                                                                    | consults SOI:                                                                           |                                                          |                                                     |               |
|                                                                                                    | <b>GRECTY</b>                                                                           |                                                          |                                                     |               |
| php.t.ryAzimin                                                                                     | HITIPI 'hismaal'<br>ORDER BY "Id" ASC                                                   |                                                          |                                                     |               |
| <b>GEM 80</b>                                                                                      | <b>LIMES II</b> MTL                                                                     |                                                          |                                                     |               |
|                                                                                                    |                                                                                         | [Edited [Explicated SOI] [Creat cridigs PHP] [Actualize] |                                                     |               |
| trasa da datos:<br>च<br>quando CW)                                                                 | ।क्र<br>Mustran                                                                         | tilas empezando de RFI                                   |                                                     |               |
|                                                                                                    | en mudu horizortal                                                                      |                                                          | $\overline{\mathbf{y}}$ y replies<br><b>Selling</b> | Mürnern de-   |
| anuedu                                                                                             | encabezados cada film                                                                   | cridas                                                   |                                                     | nigina<br>1 → |
| m author<br>M. author.level                                                                        | Digenizar eagin la claw di Macendente)                                                  | $\mathbf{r}$                                             | Continúe                                            |               |
| El author essence                                                                                  | ←T→ id a lang function                                                                  | <b>biling</b>                                            | timestamp                                           |               |
| author zottirare                                                                                   | 1 <sup>2</sup><br>action<br>ואי                                                         | construire                                               | <b>2010/11/11 11/27/26</b>                          |               |
| <b>Continental Continent</b><br>chapter.                                                           | 日本<br>ニクメー                                                                              | concept thangie                                          | 2004090620212                                       |               |
| The changes of the                                                                                 | 4 <sub>Y</sub><br>コンメー                                                                  | concept cercle                                           | 200406072212                                        |               |
| country.<br><b>Committee</b>                                                                       | г их<br>らす                                                                              | concept locange                                          | 2004/00/27/2312                                     |               |
| <b>Ham</b>                                                                                         | – ∠×∣<br>日本                                                                             | concept décimal                                          | 2000 BUGAR212                                       |               |
| <b>C</b> deni donder<br><b>Ham</b> , rezource                                                      | г 2х<br>$1 +$<br>action                                                                 | <b>RESPONSE</b>                                          | 2009/01/01/05/4                                     |               |
| <b>Discovered</b>                                                                                  | Ut<br>пих<br>action                                                                     | répondre                                                 | 2010/02/2010 5                                      |               |
| <b>M</b> keyword hem.                                                                              | <b>Mitr</b><br>コクメ                                                                      | concept splicitation                                     | <b>ZUBRZIZLBA</b>                                   |               |
| <b>El keymed translation</b><br><b>M</b> Taval                                                     | $\mathbb{Z}^{\times}$<br><b>IUT</b><br>action                                           | prendre                                                  | <b>ZURLIN</b> PERSONAL                              |               |
| terminado                                                                                          |                                                                                         |                                                          |                                                     |               |

**Figura 3: Palabras clave para las búsquedas de recursos.**

1032 **items educativos** (véase la figura 2: «Calcular el área de un rectángulo», «Conocer la fórmula del área de un triángulo» o «Reconocer un triángulo isósceles»). Pero además descompone estos *items* en *palabras clave* (figura 3), de dos tipos: las *palabras clave de acción* (como «escribir», «calcular», «reconocer» o «conjugar») y las *palabras clave de concepto* (por ejemplo «poema» o «verbo», «figura», «triángulo»…). Estas palabras claves, 1614, estarán traducidas a todos los idiomas en los que se utilice GNU Edu y serán la base del proceso de búsqueda.

#### Uso de GNU Edu

Hay varias formas de utilizar GNU Edu. En primer lugar podemos utilizarlo como *un catálogo simple*, y proceder de forma deductiva, de lo más general a lo más concreto. Así comenzaríamos por seleccionar el nivel educativo (por ejemplo Secundaria obligatoria, «Middle School») y seguidamente la materia (Matemáticas) y el país cuya ordenación del sistema educativo vamos a seguir (Francia o Alemania por ahora).

Nos aparece la imagen 4, donde se nos ofrecen los currículos de los distintos años de la Educación Secundaria Obligatoria francesa y seleccionaremos el de Sixième para ver los «Chapters» (Unidades Temáticas) de que se compone. Marcaremos en la siguiente pantalla los «items» de qué Unidades queremos ver y llegaremos por ejemplo a la figura 5, donde sólo nos falta pulsar en el botón «View ressources» para que el sistema nos devuelva los recursos ya indexados (imagen 6).

Vemos que en último término el sistema nos devuelve enlaces a los recursos indexados, con información de quién lo ha dado de alta en la base de datos, el tipo de recurso que es y de qué software depende, el idioma en que está disponible… estos campos no son arbitrarios y aquí está otro de los rasgos que hacen excepcional la aplicación: se hace un gran esfuerzo por incorporar la compatibilidad con los estándares educativos generalmente aceptados y en especial con *Dublin Core* y *Learning Objects Metadata*. Veremos los detalles cuando aprendamos a introdu-

Podemos también aprovechar la potencia de la base de datos en la que se basa GNU Edu y utilizarlo como *un motor de búsqueda a partir de las palabras clave*. Elijamos de nuevo Secundaria Obligatoria, Matemáticas y Francés y pulsemos el enlace «All Keywords» (todas las palabras clave). Ahora pulsando con el ratón sobre las palabras clave que nos interesen podremos construir una búsqueda de recursos como la de la figura 7. Los items que nos devolverá podrán ser tanto en francés como en alemán gracias a la correspondencia establecida entre las palabras clave (evidentemente cuando existan en castellano o en catalán también tendremos items en estos idiomas).

cir nuevas fichas de recursos.

Un opción más hubiera sido introducir la palabras clave directamente en el recuadro de búsquedas. Podemos hacer la prueba con una búsqueda como «construire bissectrice», que nos devuelve una relación de items y varios

recursos educativos específicos para el nivel educativo seleccionado.

#### ¿Cómo se añaden recursos?

En primer lugar nos interesará darnos de alta en el sistema. GNU Edu nos enviará un correo con la contraseña que nos servirá para conectarnos. Tenemos dos opciones, o acceder inmediatamente al formulario que sirve para añadir recursos (enlace «Quickly Add a Resource») o seguir los pasos ya vistos hasta comprobar que el recurso no existe en la base de datos y sólo entonces proceder a darlo de alta («Add Resource»).

Analicemos el formulario (figura 8). Los campos que podremos rellenar serán los siguientes (sólo los que tienen un asterisco son obligatorios): título y autor o autores (pensemos que se espera que sean los autores los que den de alta sus recursos); el formato en que está el recurso, que evidentemente deberá ser libre y abierto (lo que quiere decir modificable por los usuarios); la licencia, a elegir entre varias modalidades de licencias libres; una descripción del recurso; el tipo de interactividad que se produce en su utilización (activa, expositiva o mixta); el tipo de recurso (ejercicio, exploración, actividad abierta, guía, recurso informativo, glosario, herramienta, evaluación); el nivel de dificultad y el software necesario para su utilización; alguna nota y la *url* donde encontrar el recurso (el proyecto no implica la creación de un repositorio centralizado); la versión y el estado (borrador, final, revisado, ilocalizable). Terminada de rellenar la ficha se pulsa en «Enviar» (botón Submit) y ya tendremos un nuevo recurso en la base de datos.

Odile Bénassy nos da un ejemplo concreto. Quería añadir artículos de la wikipedia francesa (*http://fr.wikipedia. org/wiki/Mathématiques\_élémentaires*). Para ello se conectó como usuaria normal (no administradora) y dio de alta al autor «fr.wikipedia». Como de costumbre seleccionó «Middle School», «Mathematics» y «France» (ya estaremos acostumbrados si hemos seguido

| DHelp miMoodie 窗phpMyMdmin LiCUPS 操CEP Marbella Cein E-Plataforma (CiGmail WACOR EDUX 窗mailman |                                                                                             |        |                  |
|------------------------------------------------------------------------------------------------|---------------------------------------------------------------------------------------------|--------|------------------|
| <b>A http://localhost/gnuedu/</b><br>[MiGmail Bandera de entrada                               | @iphpMyVdnin 2.6.2                                                                          |        |                  |
| Home, Back to Subtects, Add Cunto (tim, All Chanters, All Keywords,                            |                                                                                             |        | Login Help       |
| Mathematics France                                                                             | Search                                                                                      |        | Severity.        |
| You can browse either by chapters, or by<br>keywords.                                          | Browse by chapters ("Go") or by keywords (one or<br>more checkbox(es) then "View Keywords") |        |                  |
| Alternatively you will want to search<br>directly in the database with the search              | Curriculum                                                                                  | Select | View<br>Chapters |
| box (Lop right)                                                                                | Gême. Mathématiques au<br>Collège: (1998)                                                   | п      | Co               |
|                                                                                                | Seme, Mathématiques au<br>Collège (1998)                                                    | п      | Co               |
|                                                                                                | 4eme. Mathématiques au<br>Collège (1998)                                                    | п      | co               |
|                                                                                                | 3eme, Mathématiques au<br>Collège (1998)                                                    | п      | Co.              |

**Figura 4: Currículos de Secundaria en Francia.**

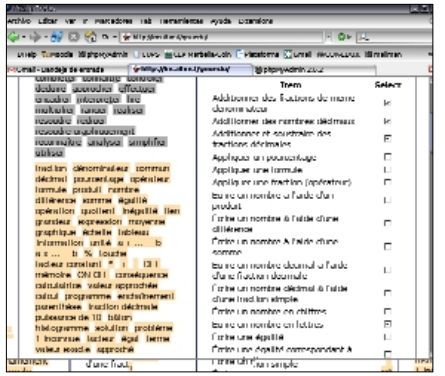

**Figura 5: Items educativos en GNU Edu.**

los ejemplos). Puesto que los artículos de la wikipedia no están vinculados a ningún programa educativo concreto no seleccionó ningún curriculum, sino que pulsó en el enlace «All Keywords».

Odile concreta más en su ejemplo: va a dar de alta el artículo *http://fr. wikipedia.org/wiki/Distributivité* (mathématiques\_élémentaires). Podría, como hemos dicho, utilizar «All Keywords» o, como profesora de matemáticas en activo, haber indicado a qué currículum corresponde el artículo,

«5ème, Mathématiques au Collège (1998)» (segundo curso de Secundaria Obligatoria), después seleccionar la unidad «Les Opérations» y finalmente «View Items».

Pero había elegido trabajar con palabras clave. ¿Cuáles serán útiles aquí? Las palabras clave de acción serán «connaître développer factoriser», las de concepto «égalité propriété règle». Basta pulsar con el ratón sobre ellas utilizando un navegador con javascript activado. Si nos equivocamos, una nueva pulsación deshará la selección. De la página de items (debemos seleccionar los items con los que está relacionado nuestro nuevo recurso) pasamos a la de recursos y pulsamos en «Add resource». Rellena el formulario

```
01 Title : Distributivité
(mathématiques élémentaires)
02 Format : Text/HTML
03 License : GNU Free
Documentation License
04 Description : Un court art
cle définissant la propriété de
```

```
distributivité.
05 Interactivity Type :
Expositive
06 Learning Resource Type :
Information Resource
07 Difficulty : Low
08 Software Requirement : Web
Browser
09 Url_document: http://fr.wik
pedia.org
/wiki/Distributivité
(mathématiques_élémentaires)
10 Status: final
11 Author : fr.wikipedia
```
Ya tenemos el recurso fichado, y vinculado a determinados items. Si ahora introducimos «distributivité» o «règle» en el recuadro de búsqueda el sistema debe encontrarlo.

¿Por qué estos campos? No voy a escribir aquí sobre metadatos y estándares educativos (ya me gustaría, ya, pero ni es el momento ni disponemos del espacio necesario). Que no nos asusten ni el número de campos disponibles (sólo los básicos son imprescindibles,

Ya tienes a quien escribir... La revista que te escucha:<br>LINUX MAGAZINE

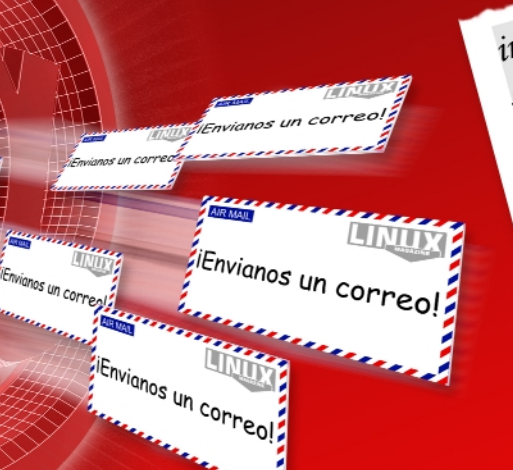

info@finux-magazine.es info@linux-magazine.cs<br>subs@linux-magazine.es<br>subs@linux-magazir nfo@linux-magazine.es<br>subs@linux-magazine.es<br>anuncios@linux-magazine.es<br>anuncios@linux-magazine.e ubs@linux-mug<br>ubs@linux-magazine.es<br>anuncios@linux-magazine.es<br>atrasados@linux-magazine.es nuncios@linux\_magazine.com<br>nuncios@linux\_magazine.es<br>atrasados@linux\_magazine.es<br>preguntas@linux\_magazine.es trasados<br>preguntas@linux=magazine.es<br>correo@linux=magazine.<br>correo@linux=magazine. reguntaswa:<br>correo@linux-magazine.es<br>eventos@linux-magazine.es<br>eventos@linux-magazine.es orreown.<br>eventos@linux-magazine.es<br>dvd@linux-magazin<br>tor@linux-magazin ventos@unux<br>dvd@linux-magazine.es<br>director@linux-magazine.es<br>director@linux-magazine. ence<br>vd@linux-magazine.es<br>director@linux-magazine.es<br>boletin-subs@linux-magazine.es<br>boletin-subs@linux-magazine.es irector@linux\_maga2...<br>boletin-subs@linux\_magazine.es<br>encuesta@linux\_magazine.es<br>encuesta@linux\_magazine.es oletin-suosen<br>encuesta@linux-magazine.es<br>boletin@linux-magazine.es

## www.linux-magazine.es

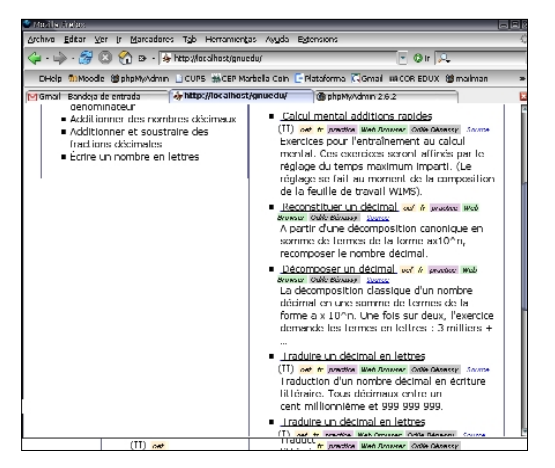

**Figura 6: Recursos hallados.**

insisto) ni la lluvia de siglas de la justificación: la idea tras los estándares es hacer una descripción abstracta de todos los aspectos del proceso educativo, hasta el último y más curioso detalle, y crear una serie de normas para que el trabajo realizado con una plataforma educativa pueda ser reutilizado con cualquier otra. Simplemente recogeremos que [4] nos muestra como tabla de correspondencias el esfuerzo realizado para cumplimentar los estándares.

#### Problemas y desarrollos futuros

Empecemos por lo obvio: es urgente la internacionalización de la interfaz. ¿Cómo? Según el modelo de GNU gettext (instale gettext-doc y lea el ejemplo de internacionalización de código php en *doc/gettext-doc/examples/hello-php*). Este punto ya está en la conciencia del equipo de desarrollo y es cuestión de tiempo y de recursos. Por si no se han entendido lo repetiré más claro: el proyecto necesita ayuda.

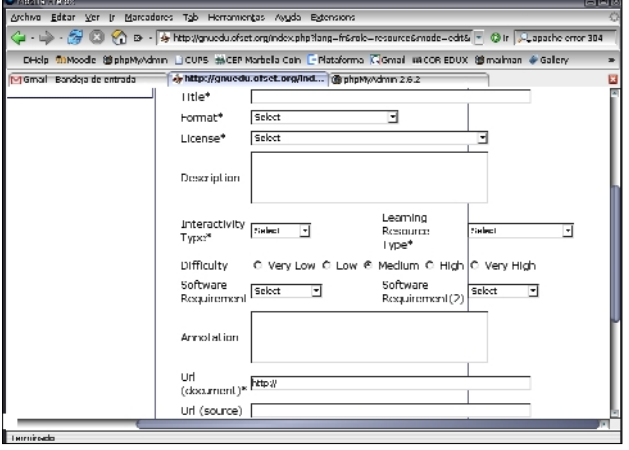

**Figura 8: Formulario para añadir recursos.**

También es necesaria esta ayuda en la incorporación de palabras clave e items de otros sistemas educativos. No existen en este momento en ninguna de las lenguas de España ni para ninguna de las concreciones de nuestros sistemas educativos autonómicos.

Finalmente, con las palabras clave y los items, será posible que

los profesores puedan incorporar nuevos recursos, valorarlos de forma democrática…

Por otro lado es evidente que son necesarias multitud de pequeñas mejoras para hacer la interfaz más amigable y práctica. Pero el aspecto que en mi modesta opinión necesita más trabajo es el de la reutilización del trabajo ya hecho a la hora de la introducción de datos. Me refiero a poner en práctica las ventajas de los estándares LOM y DC. En un futuro próximo, es bastante probable que iniciativas como la de la Comunidad de Madrid de estandarizar el formato de los paquetes de contenidos con su *Guía de publicación y empaquetado de contenidos en Educamadrid* [5] se extiendan. Durante unos segundos debo ponerme técnico, con perdón, para explicar mi razonamiento: está previsto que las fichas de recursos sean exportables como XML y RDF. Pero la cabecera RDF de multitud de páginas web contiene ya los datos Dublin Core que buscamos; o los paquetes libres creados con herramientas libres como eXe [6] o Reload [7] contienen los metadatos que IMS necesi-

> tamos, ¿por qué no tomarlos directamente y no tener que volver a teclearlos? Pienso en una araña que recorra las plataformas educativas buscando paquetes SCORM e indexando las actividades incluidas; una araña que visite los servidores WIMS y recorra su índice y los ficheros INDEX de cada ejercicio o módulo…

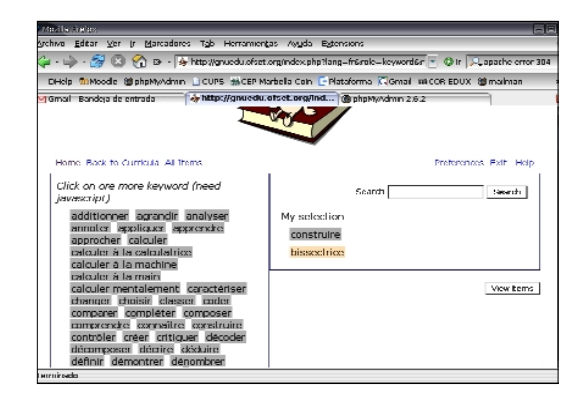

**Figura 7: Construcción de una consulta con palabras clave.**

En conclusión GNU Edu es un proyecto en estado de nacimiento, aunque ya perfectamente utilizable. Se ha pensado (está en el documento de mejoras previstas) en crear una red de bases de datos autónomas pero interconectadas (mediante XMLRPC) con recursos educativos libres. Creemos que esta idea es muy interesante, porque permitiría una solución distribuida y abierta al problema de los repositorios educativos.

### Y en el próximo número…

Hemos analizado una aplicación en su momento de presentación pública, cuando la documentación está naciendo y diversos aspectos de su diseño todavía no han sido implementados. Volvemos ahora al estudio de un programa *maduro*, la aplicación de geometría interactica *drgeo*, para el que existe alguna documentación en la red; haremos una síntesis de sus posibilidades didácticas.

#### **RECURSOS**

- [1] PISA: *http://www.ince.mec.es/pub/ pubintn.htm*
- [2] GNU Edu: *http://gnuedu.ofset.org*
- [3] OFSET: *http://www.ofset.org*
- [4] Tabla de correspondencias estándares: *http://www.ofset.org/articles/150*
- [5] Guía de publicación y empaquetado de contenidos en Educamadrid: *http:// www.educa.madrid.org/portal/plan/ informacion/dcontenidos/ plan\_dco\_intro.jsp*
- [6] eXe: *http://exe.cfdl.auckland.ac.nz/*
- [7] Reload: *http://www.reload.ac.uk/*
- [8] Versión pública de GNU Edu: *http:// gnuedu.ofset.org/download/*
- [9] Módulo PEAR Savant2: *http://www. phpsavant.com*